# Prestigio

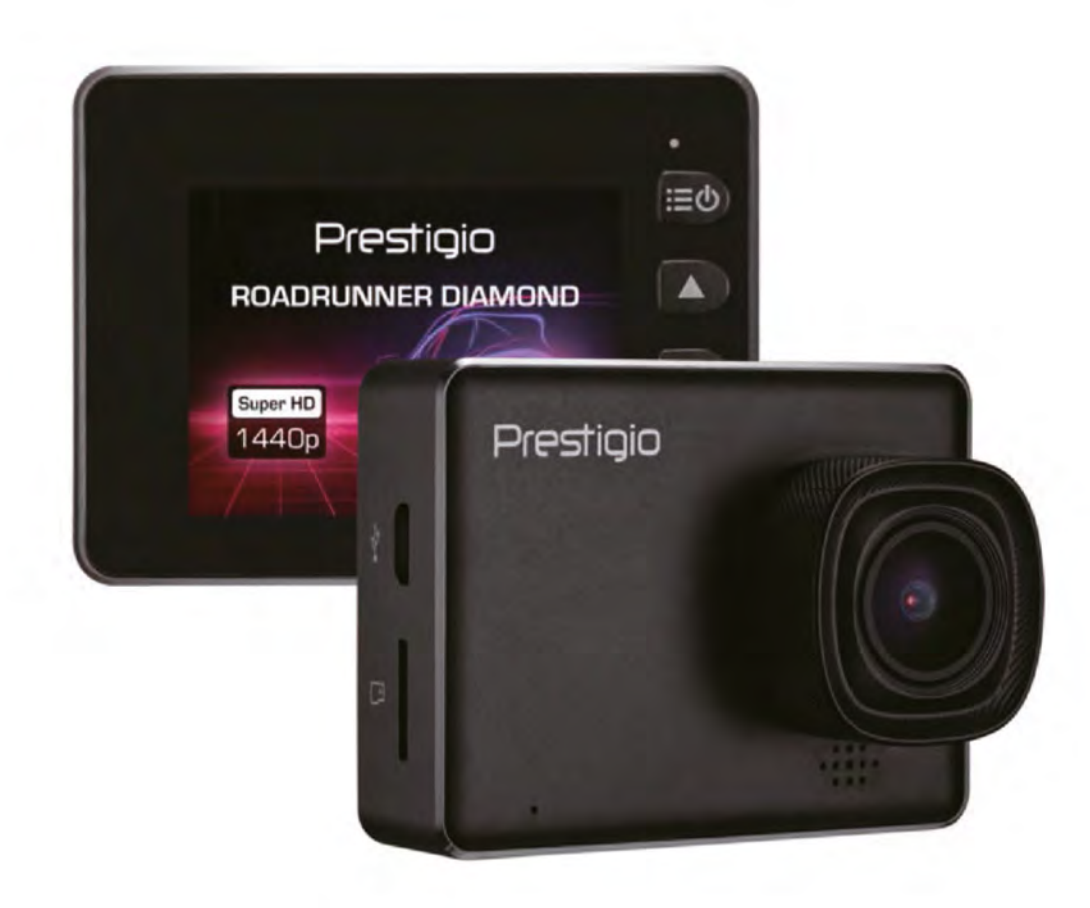

### **Videorekordér do auta**

**RoadRunner DIAMOND**

**Návod na obsluhu**

### **O tomto návode na obsluhu**

Tento návod na obsluhu obsahuje detailný popis funkcií a parametrov zariadenia.

- Ak chcete zariadenie používať bezpečne a správne, prečítajte si tento návod ešte predtým, než ho začnete používať.
- Popisy platia pre štandardné nastavenia zariadenia.
- Spoločnosť Prestigio sa neustále snaží vylepšovať svoje výrobky. Z dôvodu aktualizácie softvéru sa môžu niektoré časti tohto návodu na obsluhu líšiť od vášho výrobku. Prestigio si vyhradzuje právo prepracovať tento návod na obsluhu alebo ho kedykoľvek stiahnuť bez predchádzajúceho upozornenia. Používajte svoje zariadenie štandardným spôsobom.

#### **Používané konvencie**

V tomto návode na obsluhu budeme používať nasledujúce symboly, ktoré upozorňujú na užitočné a dôležité informácie.

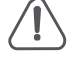

**Výstraha:** Obsahuje bezpečnostné upozornenia a dôležité informácie.

**Poznámka:** Obsahuje doplnkové informácie.

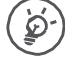

**Tipy:** Tipy k používaniu.

> Poradie položiek alebo ponúk, ktoré musíte zvoliť na dokončenie úlohy.

© Copyright 2018 Prestigio. Všetky práva vyhradené.

### **1. Vybalenie**

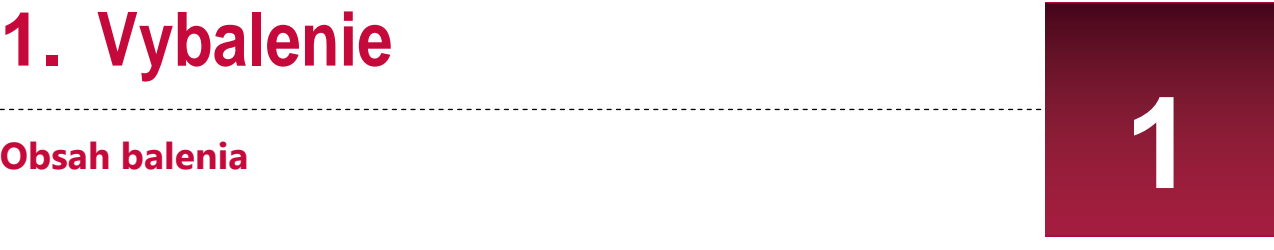

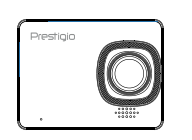

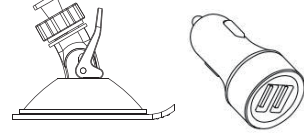

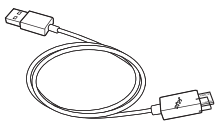

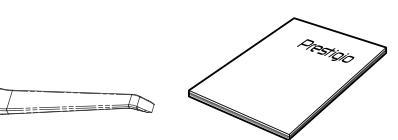

- Videorekordér do auta<br>• Nabíjačka do auta<br>• Nabíjačka do auta
- Nabíjačka do auta<br>• USB kábel
- 
- Magnetická kolíska
- 
- Záručný list

### **Popis zariadenia**

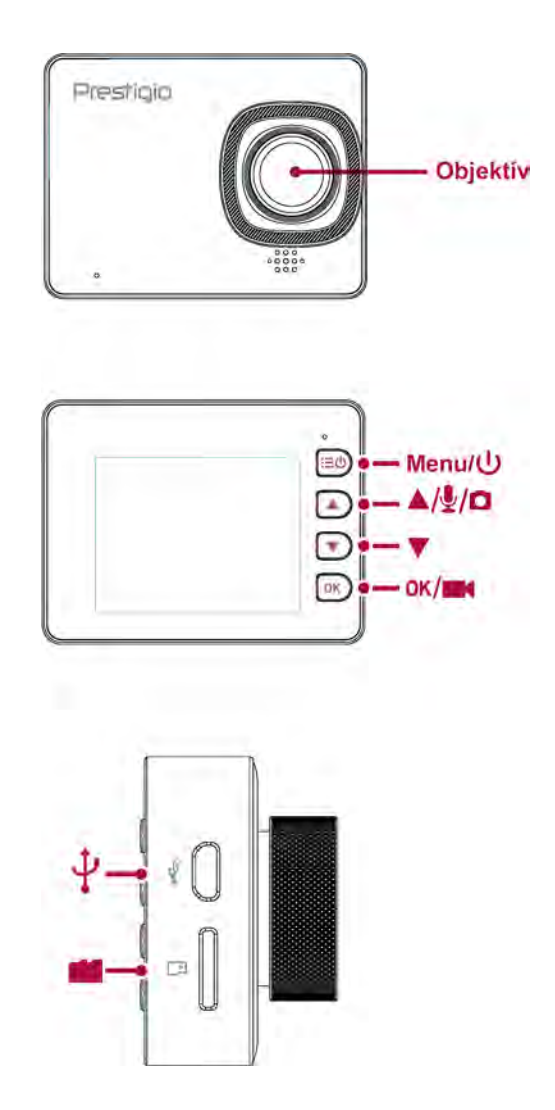

### **2. Začíname**

### **Vloženie microSD karty**

Pred spustením nahrávania videozáznamu vložte do štrbiny microSD kartu tak, **ženie microSD karty 2** aby ste počuli cvaknutie.

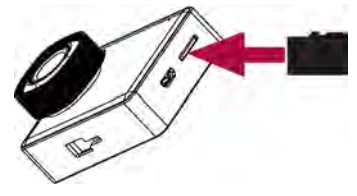

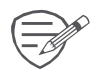

Zariadenie ju automaticky rozpozná ako štandardné úložisko a všetky dáta bude ukladať na ňu.

#### **Inštalácia magnetickej kolísky**

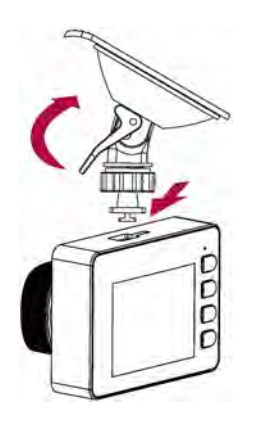

### **Nabíjanie batérie**

Pred prvým použitím zariadenia Li-Ion batériu úplne nabite. Batéria sa úplne nabije za 2 až 3 hodiny.

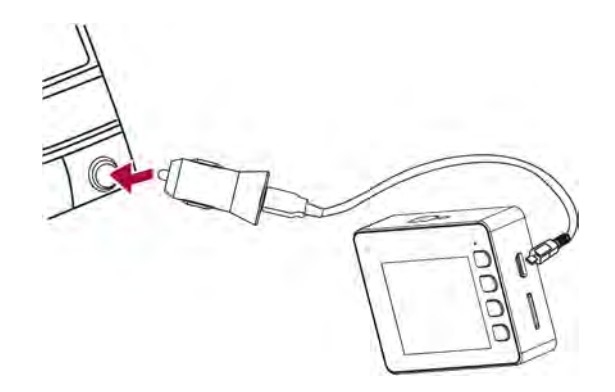

- Použitie nabíjačky do auta: Zariadenie nabíjajte prostredníctvom elektrickej zásuvky (zapaľovača cigariet). Zariadenie sa začne nabíjať po naštartovaní motora. Nabíjačku z auta pripojte k micro USB portu na kolíske.
- Použitie USB kábla: Zariadenie pripojte k 5 V adaptéru alebo k USB portu na počítači/notebooku.

### **3. Nastavenia**

Pred nahrávaním môžete zariadenie nastaviť podľa vašich požiadaviek.

- **-** V režime náhľadu videozáznamov/fotografií stlačte tlačidlo [MENU]. Vstúpite do režimu nastavenia videozáznamov/fotografií. Opätovným stlačením tohto tlačidla vstúpite do režimu všeobecných nastavení. Režim nastavenia ukončíte tretím stlačením tlačidla.
- **-** Na pohyb v zozname nastavení použite tlačidlá [A]/[v]. Tlačidlom [OK] potvrdíte výber a tlačidlom [MENU] nastavenie ukončíte.

#### **Video Settings (Nastavenia videozáznamov)**

- Resolution (Rozlíšenie): Vyberte rozlíšenie obrazu 1296 pri 20 sn./s, 1080 pri 30 sn./s, 720 pri 60 sn./s
- Loop recording (Nahrávanie v slučke): Môžete nastaviť nahrávanie v slučke Off (Vyp.)/1 min/3 min/5 min.
- Date Stamp (Pečiatka s dátumom): Vyberte aplikovanie pečiatky s dátumom Off (Vyp.)/ Date&Time (Dátum a čas)/Date (Dátum)
- EV Bias (Korekcia expozície): Môžete nastaviť korekcie expozície +2,0, +5/3, +4/3, +1, +2/3, +1/3,  $0, -1/3, -2/3, -1, -4/3, -5/3, -2, 0.$
- G-sensor (Gyroskopický senzor): Nastavenie citlivosti G senzora. Po dosiahnutí nastavenej hodnoty (napr. pri havárii) sa automaticky aktivuje ochrana nahrávaného súboru.
- Motion Detection (Rozpoznanie pohybu): Funkciu môžete zapnúť v pohotovostnom režime stlačením tlačidla Menu. Zariadenie spustí nahrávanie automaticky, ak rozpozná pohybujúci sa predmet pred kamerou a nahrávanie ukončí, ak nie je rozpoznaný žiadny pohyb.

### **General settings (Všeobecné nastavenia)**

- Language (Jazyk): Zo zoznamu zvoľte požadovaný jazyk.
- LCD Off (Vypnutie LCD): Zapnutie alebo vypnutie LCD.
- Beep Sound (Pípnutie): Zapnutie alebo vypnutie zvuku pípania.
- Date&Time (Dátum a čas): Nastavenie zobrazenia formátu dátumu a času, MM/DD/YY (MM/DD/RR).
- Format SD Card (Formátovať kartu SD): Zvoľte, ak chcete naformátovať SD kartu.
- Default Setting (Štandardné nastavenie): Vyberte, ak chcete obnoviť štandardné nastavenia zariadenia.
- Version (Verzia): Zobrazenie aktuálnej verzie FW.

### **Playback settings (Nastavenie prehrávania)**

Tlačidlom dole vstúpte do režimu prehrávania. Zobrazí sa naposledy nahraný súbor. Tlačidlami na pohyb hore a dole môžete prezerať súbory.

Tlačidlom OK spustíte prehrávanie súborov. V režime prehrávania môžete medzitým stláčaním tlačidiel na pohyb hore a dole pretáčať súbor dopredu/dozadu alebo stlačením tlačidla OK prehrávanie pozastaviť. Tlačidlom Menu vstúpite do ponuky prehrávania. Tlačidlom Menu vstúpite do menu Voľby. K dispozícii sú nasledujúce nastavenia:

- Delete Files (Odstrániť súbory): Vyberte súbory, ktoré chcete odstrániť.
- Protect Files (Chrániť súbory): Vyberte súbor, ktorý chcete zamknúť alebo odomknúť.

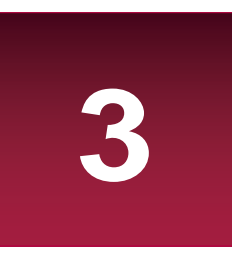

### **4. Nahrávanie**

### **Nahrávanie videí**

### **Automatické nahrávanie videí**

Zariadenie pripojte k nabíjačke do auta. Po naštartovaní motora sa zariadenie automaticky zapne a spustí nahrávanie v slučke. Po vypnutí motora zariadenie automaticky uloží nahraný súbor a vypne sa.

------------------------------------

#### **Ručné nahrávanie videa**

Stlačením tlačidla [OK] v režime náhľadu spustíte a zastavíte nahrávanie videa.

#### **Nahrávanie zvuku**

Stlačením tlačidla [A] v režime náhľadu alebo v režime nahrávania zapnete alebo vypnete mikrofón.

**Snímanie záberov**

• Stlačením tlačidla [  $\textcircled{a}$ ] nasnímate fotografiu.

### **5. Správa súborov**

V režime prehrávania môžete spravovať videá a obrázky.

#### **Prehliadanie súborov**

- 1. Podržaním tlačidla [A] v režime náhľadu vyberiete režim prehrávania.
- 2. Tlačidlami [▲]/[▼] sa môžete pohybovať v zozname súborov.

#### **Odstránenie súboru**

Podržaním tlačidla [MENU] vymažete jeden alebo viacero súborov. Stlačením tlačidla [OK] vymazanie potvrdíte.

Ak potrebujete vymazať chránený súbor, najprv odstráňte ochranu.

### **Uzamknutie a odomknutie súboru**

Stlačením tlačidla [MENU] nastavíte alebo zrušíte ochranu vybraného alebo všetkých súborov.

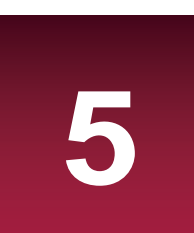

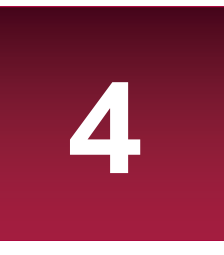

### **6. Prehrávanie**

## **Prehrávanie videa na DVR 662 (1999)**

- 1. V režime prehrávania sa môžete tlačidlami [▲]/[v ] pohybovať v zozname súborov.
- 2. Stlačením tlačidla [OK] spustite prehrávanie.
- 3. Tlačidlami [A]/[v] znížite alebo zvýšite rýchlosť prehrávania.
- 4. SHD 1296P je možné prehrávať iba v aplikácii a na počítači.

#### **Prehrávanie na PC**

Vytiahnite pamäťovú kartu z DVR a vložte ju do čítačky pamäťových kariet v počítači.

USB port na DVR slúži iba na nabíjanie.

### **7. Špecifikácie 7**

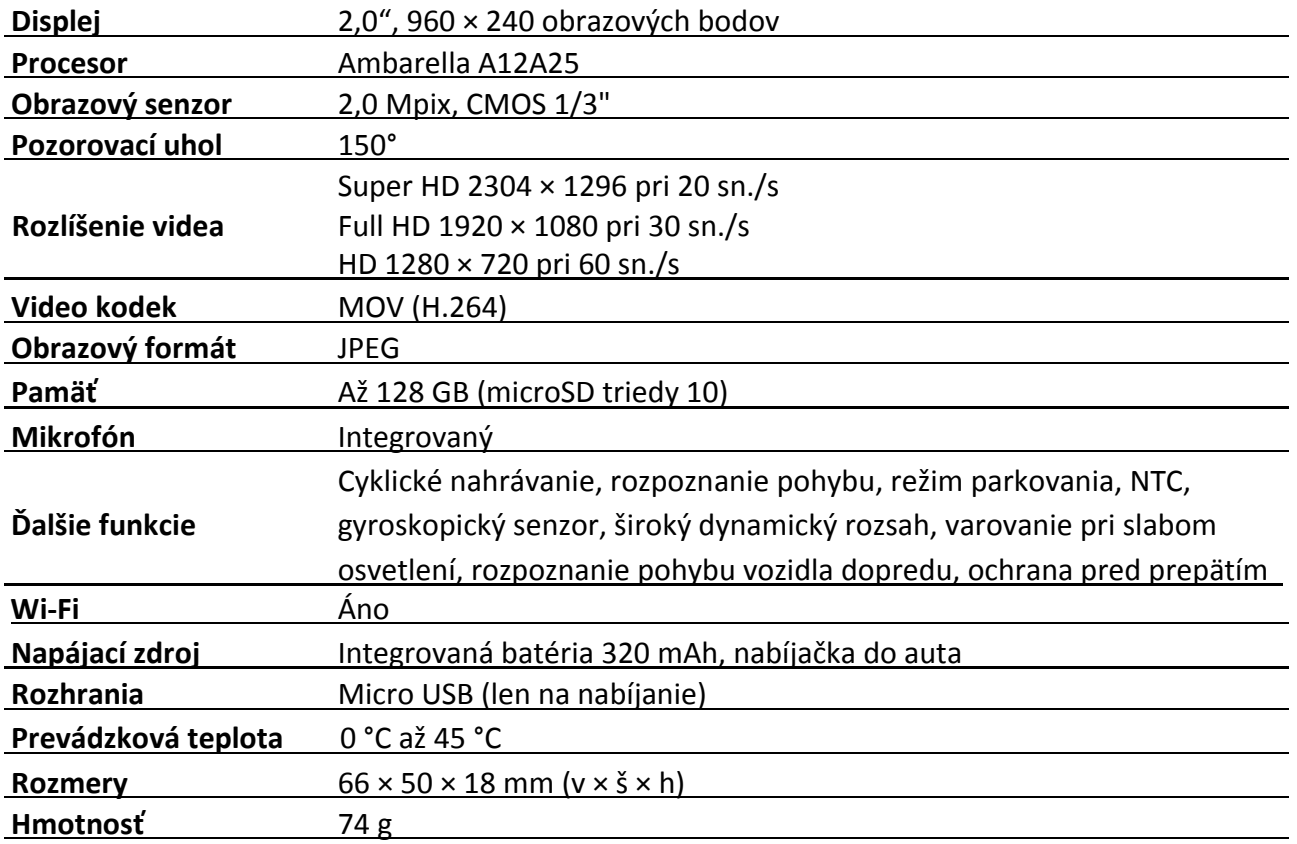

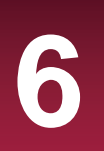

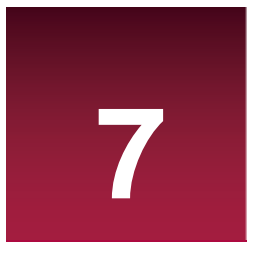